#### Introduction to SQL

Research Computing Services Yun Shen [http://rcs.bu.edu](http://rcs.bu.edu/) <http://rcs.bu.edu/eval> help@scc.bu.edu

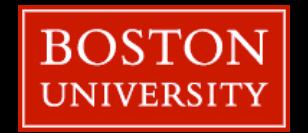

### A little bit of about our group and me

- Research Computing services, visit [http://rcs.bu.edu](http://rcs.bu.edu/) for more info
	- Consulting
	- Training
	- Visualization
	- Optimization
- **Experience:** 
	- Database programming
	- Software development

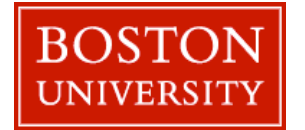

## Tutorial Outlines

- What is SQL
- SQL History
- Terminology By Examples
- SQL Syntax By Examples
- SQL Category
- Small yet worth noting points
- Tutorial sample db overview
- Schema of the sample db
- Data of the sample db
- Hands on Tutorial Setup

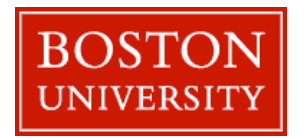

#### What is SQL ( 'Structured Query Language' )?

- SQL stands for 'Structured Query Language'
- SQL is domain-specific language, NOT a general programming language
	- SQL is specialized to handle 'structured data' that follows relational model – data that incorporates relations among entities and variables.
	- Used to interact with relational databases to manage data: create, populate, modify, or destroy data. Also can manage data access

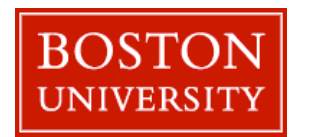

#### SQL is a standard language

- Nevertheless, SQL is a 'language'. It has its language specification a set of language elements, rules (grammar) and syntax
- Rigid and structural have both advantages and disadvantages
	- Since the underlying data model is structural, SQL is very 'structural' too - requiring rigid predefined *schema* as compared with those of 'noSQL'
	- Syntax and grammar is also strict
- SQL specific features triggers, stored procedures

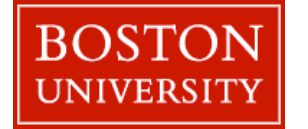

#### History of SQL

- First developed in 1970s by two scientists at IBM following a theory of 'relational algebra' by Edgar F. Codd, who was also an IBM scientist.
- First commercial implementation of SQL-based RDBMS was Oracle's V2.
- First adopted by ANSI in 1986, and ISO in 1987 as standard.
- The latest version of the SQL standard is from 2016. There have been very many versions in between.
- Though standardized, this does not necessarily mean SQL code can be migrated between different RDBMS seamlessly (Why?)

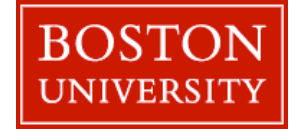

#### Terminology - Structure

- Database
- Table
- Column
- Row
- Relation
- **Primary key**
- **Foreign key**

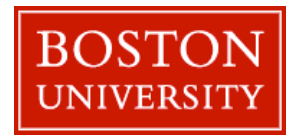

#### Take *sample\_ecomm.db* as an Example - schema

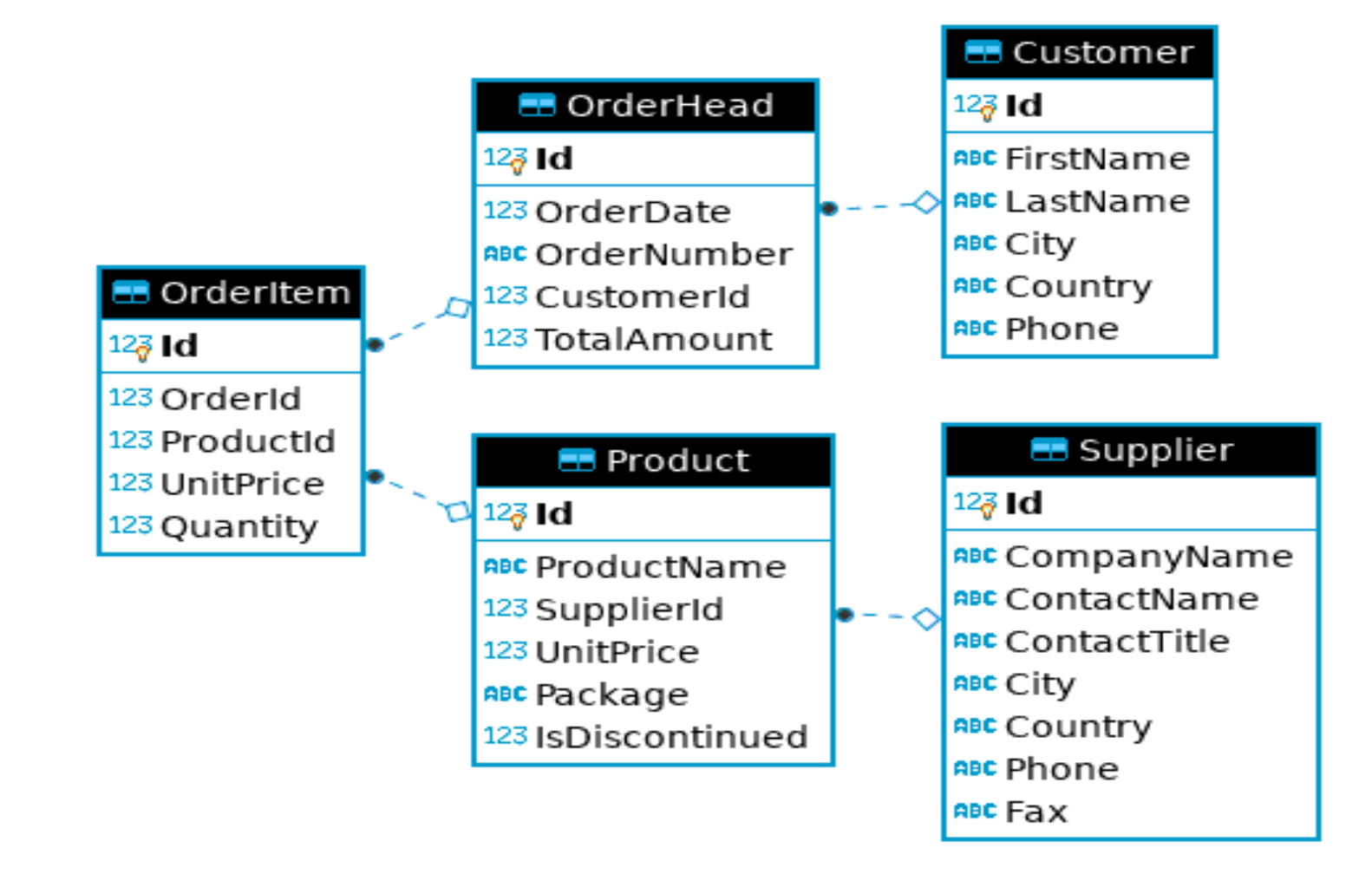

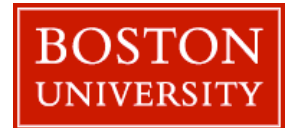

#### *Customer*

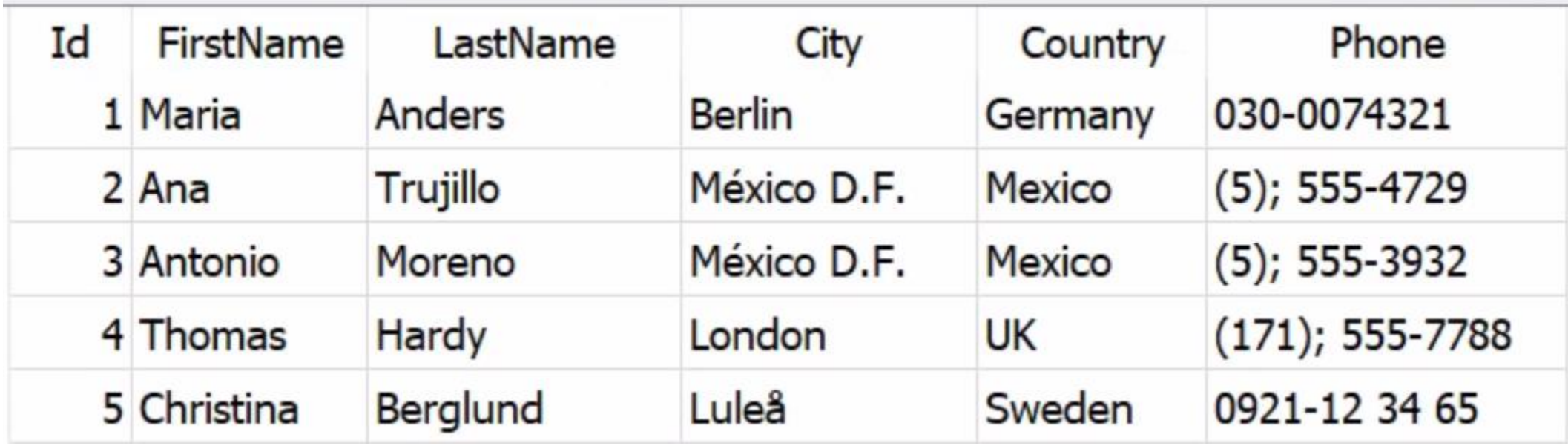

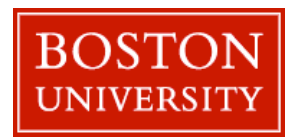

## Terminology - SQL Language Elements

■ Clause

■ Predicate

- Statement
- Query
- Function
- Stored Procedure
- **Expression**
- Keyword
- **E** Identifier

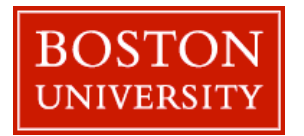

#### A SQL Example From Wikipedia

Let's take the following SQL UPDATE statement as an example:

#### UPDATE country SET population=population+1 WHERE name='USA'

A chart showing several of the SQL language elements that compose a single statement (source: [https://wikimedia.org/api/rest\\_v1/media/math/render/svg/b83ad563285f7b0ebb325226d91f25ca0bffa7cd](https://wikimedia.org/api/rest_v1/media/math/render/svg/b83ad563285f7b0ebb325226d91f25ca0bffa7cd) )

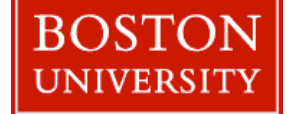

#### A SQL Example From Wikipedia

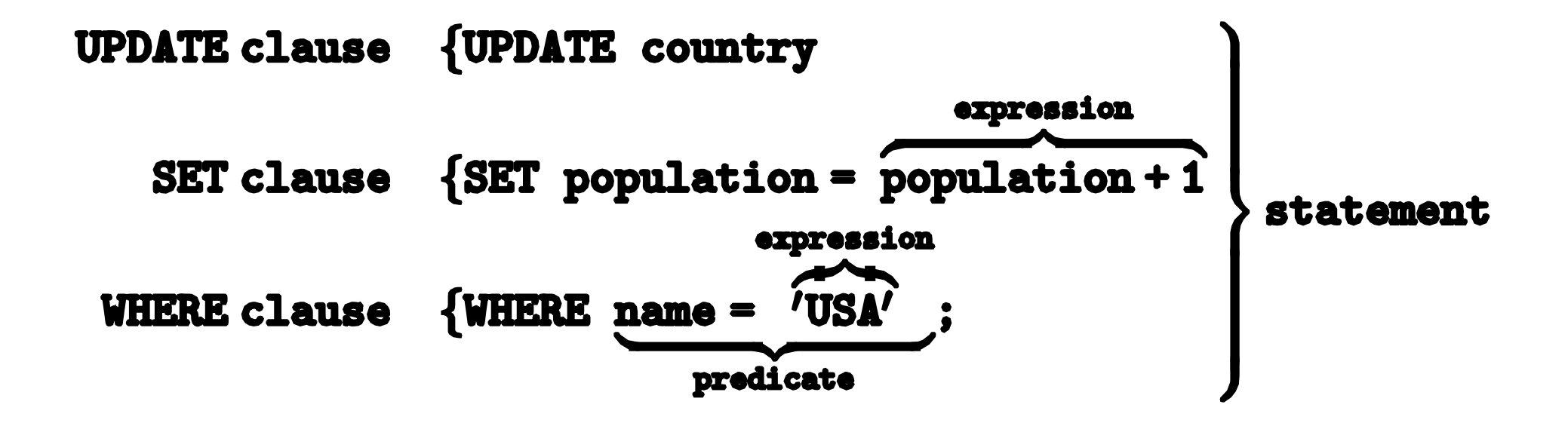

A chart showing several of the SQL language elements that compose a single statement

(source: [https://wikimedia.org/api/rest\\_v1/media/math/render/svg/b83ad563285f7b0ebb325226d91f25ca0bffa7cd](https://wikimedia.org/api/rest_v1/media/math/render/svg/b83ad563285f7b0ebb325226d91f25ca0bffa7cd) )

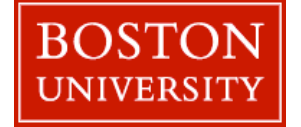

#### Our Own Query Example

SELECT FirstName, LastName -- SELECT clause FROM Customer -- FROM clause WHERE Id=1 – WHERE Clause

Clean way:

SELECT FirstName, LastName FROM Customer WHERE Id=1

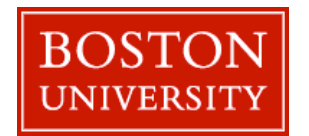

#### Complete Query Statement Syntax – Order Matters !

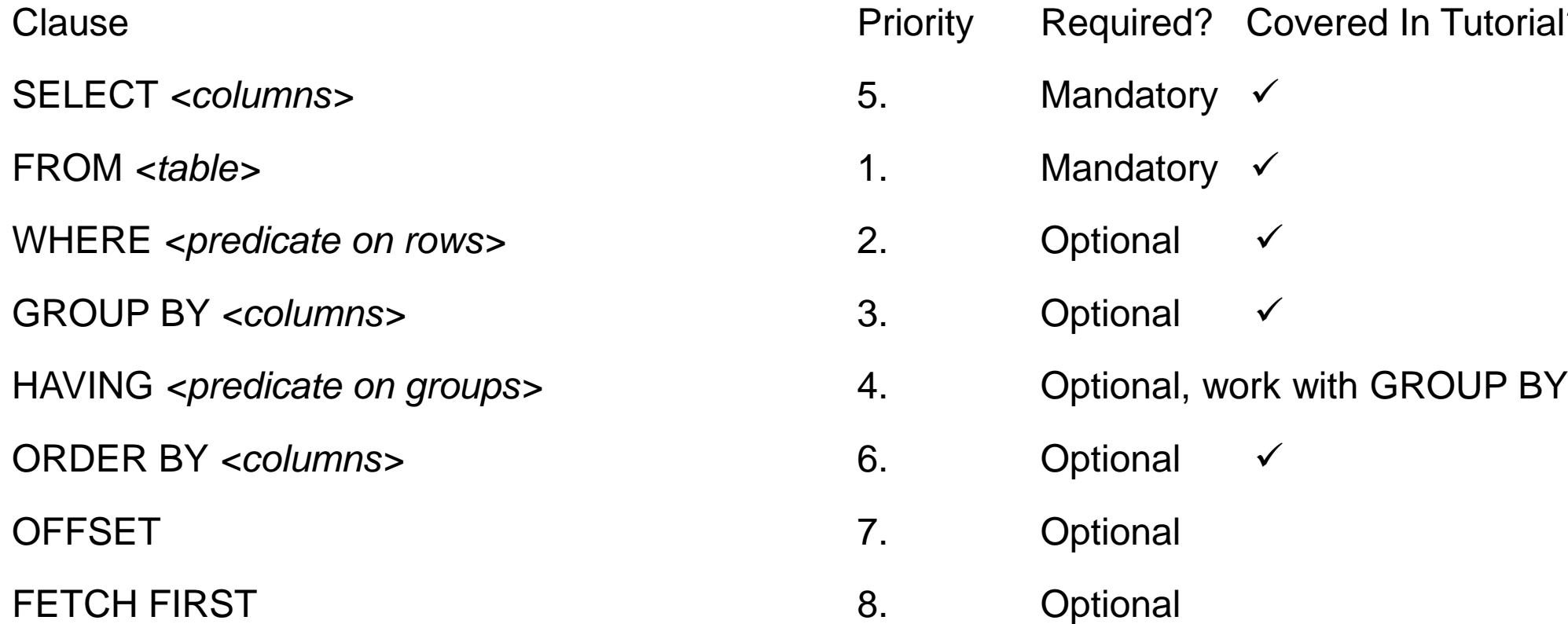

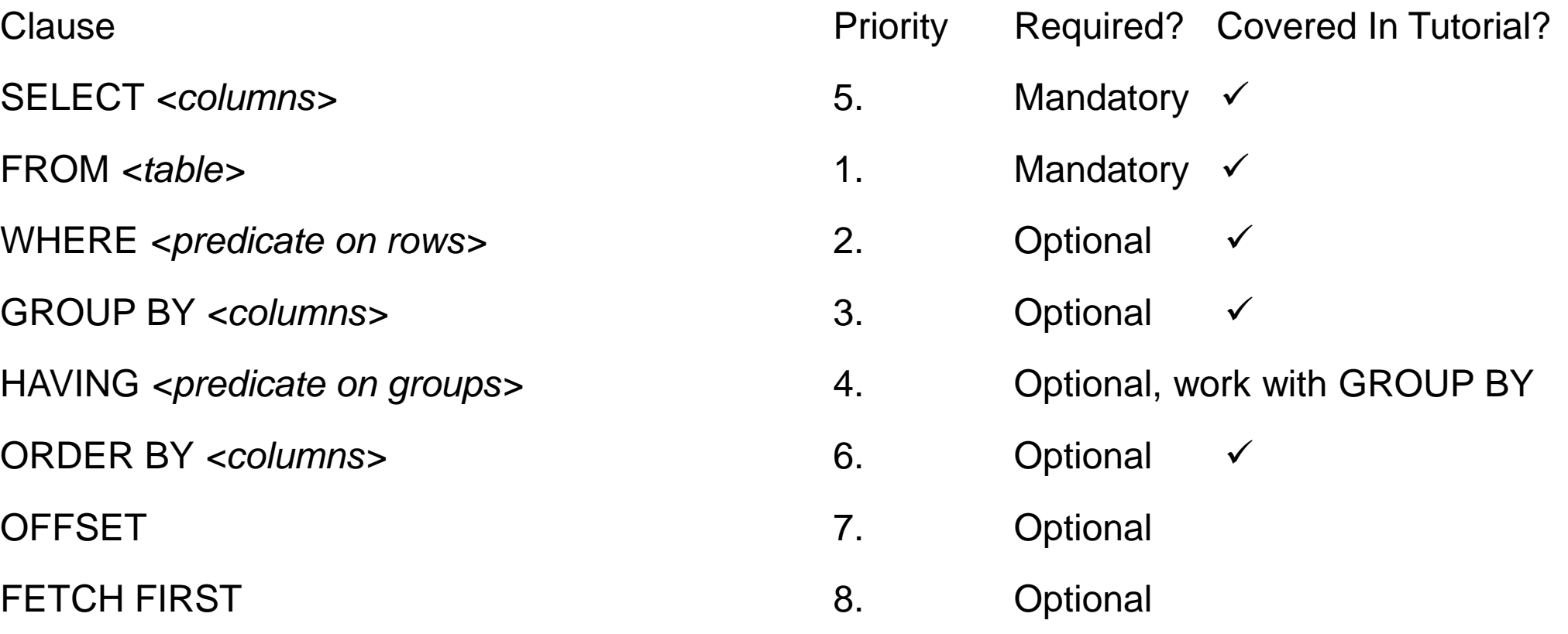

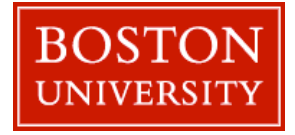

# SQL Category

- 1. Data Query Language (DQL) used to query data
- 2. Data Manipulation Language (DML) used to create/modify/destroy data
- 3. Data Definition Language (DDL) used to define database schema
- 4. Data Control Language (DCL) used for security and access control

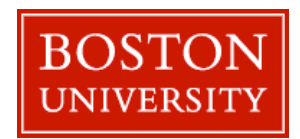

#### Most Important SQL Statements

- **SELECT** extracts data from a database (DQL)
- **UPDATE** updates data in a database (DML)
- **DELETE** deletes data from a database (DML)
- **INSERT** inserts new data into a database (DML)
- **CREATE DATABASE** creates a new database (DDL)
- **CREATE TABLE** creates a new table (DDL)
- **DROP TABLE** deletes a table (DDL)

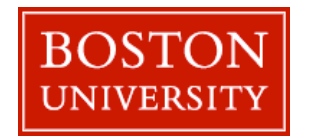

#### Attention Please !

1. SQL keywords and table/column names are **NOT case sensitive**: 'select' and 'SELECT' are the same

2. values stored in a table can be **case-sensitive** – depending on configuration

3. Usually single quotes ('') or double quotes ("") don't matter, but could be configured otherwise

4. Semicolon ';' is the standard way to separate SQL statements. It can be required in some DBMS. So always end each statement with a ';' even after a single statement

5. Comments can be used to make SQL more readable. Usually '--' for single line comment, and '/\*' and '\*/' for multiline comments. Add '--' at the beginning to indicate a comment line

6. Use alias to make query clear to understand. "AS" keyword can be omitted sometimes.

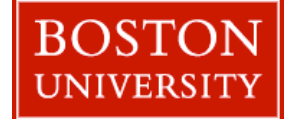

### Standard is NOT STANDARD!!

**Standard is NOT STANDARD** – none of SQL standard is fully implemented by all vendors. Pay attention to the differences that each vendor's implementation has from the SQL 'standard'

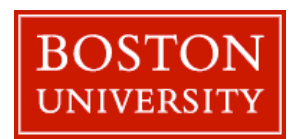

#### In this Tutorial

- We will use upper-case only in all keywords
- We will use double quotes "" to indicate strings
- We will end each SQL statement with a ";"

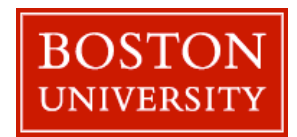

#### Keywords Used in this Tutorial

- INNER JOIN
- SELECT
- \*
- FROM
- ORDER BY
- ASC
- DESC
- AND
	- OR
	- NOT
	- WHERE
	- LIMIT
	- DISTINCT
	- AS
- GROUP BY
- ON
- $\blacksquare$  !=
- INSERT
- UPDATE
- DELETE
- CREATE
- TABLE
- LIKE
- $\blacksquare$   $\frac{0}{0}$
- INTO
- VALUES
- DROP
- NULL

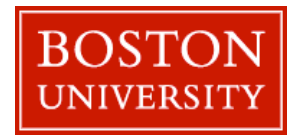

## Functions Used in this Tutorial

#### Aggregation Function:

- COUNT()
- $\blacksquare$  MIN()
- $\blacksquare$  MAX()
- $\blacksquare$  AVG()
- $\blacksquare$  SUM()

#### **String Function:** ■ REPLACE()

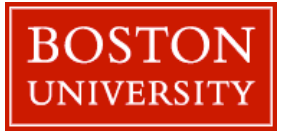

#### Hands On Demo

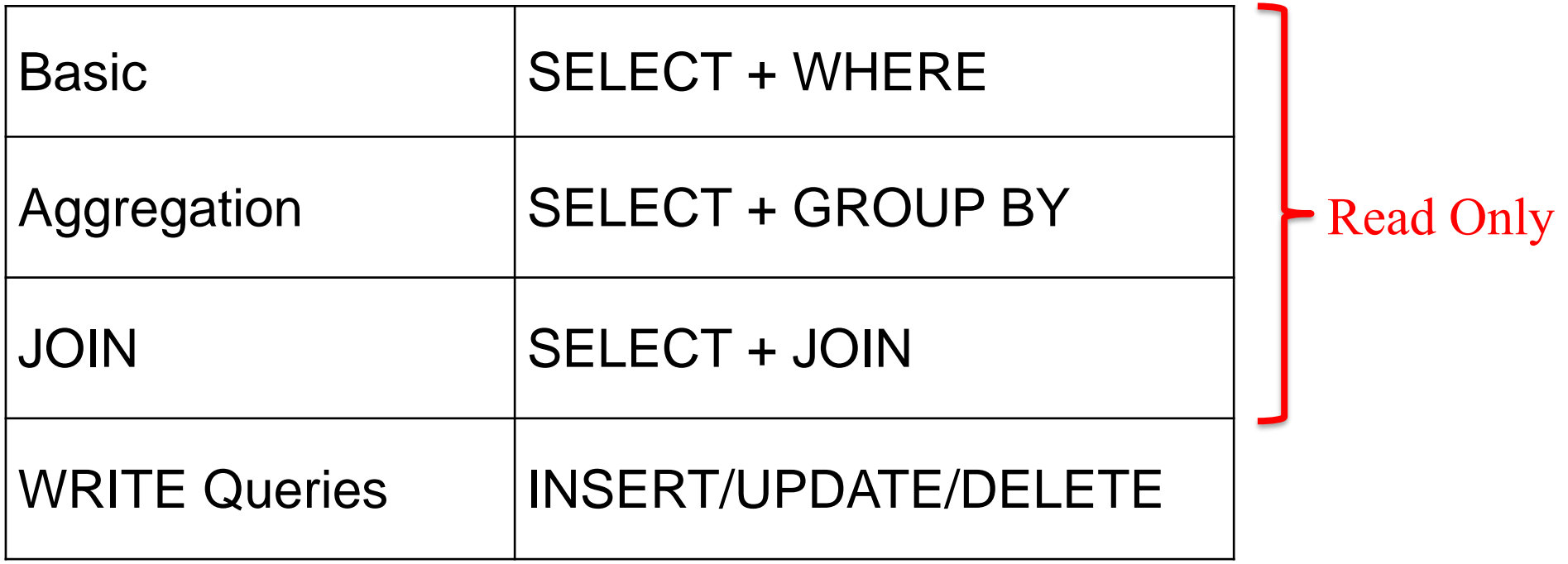

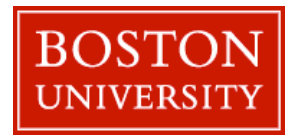

#### Tutorial Tools and Files Overview

DB GUI : DB Browser for SQLite

- sufficient yet simple/clean interface for demo purpose
- SQLite engine is already embedded in this tool

Sample DB: sample\_ecomm.db

- a simple example e-commerce db. We will explore it a bit more …

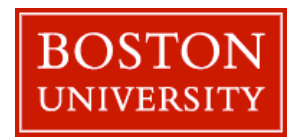

#### sample\_ecomm.db E-R Diagram

**BOSTON UNIVERSITY** 

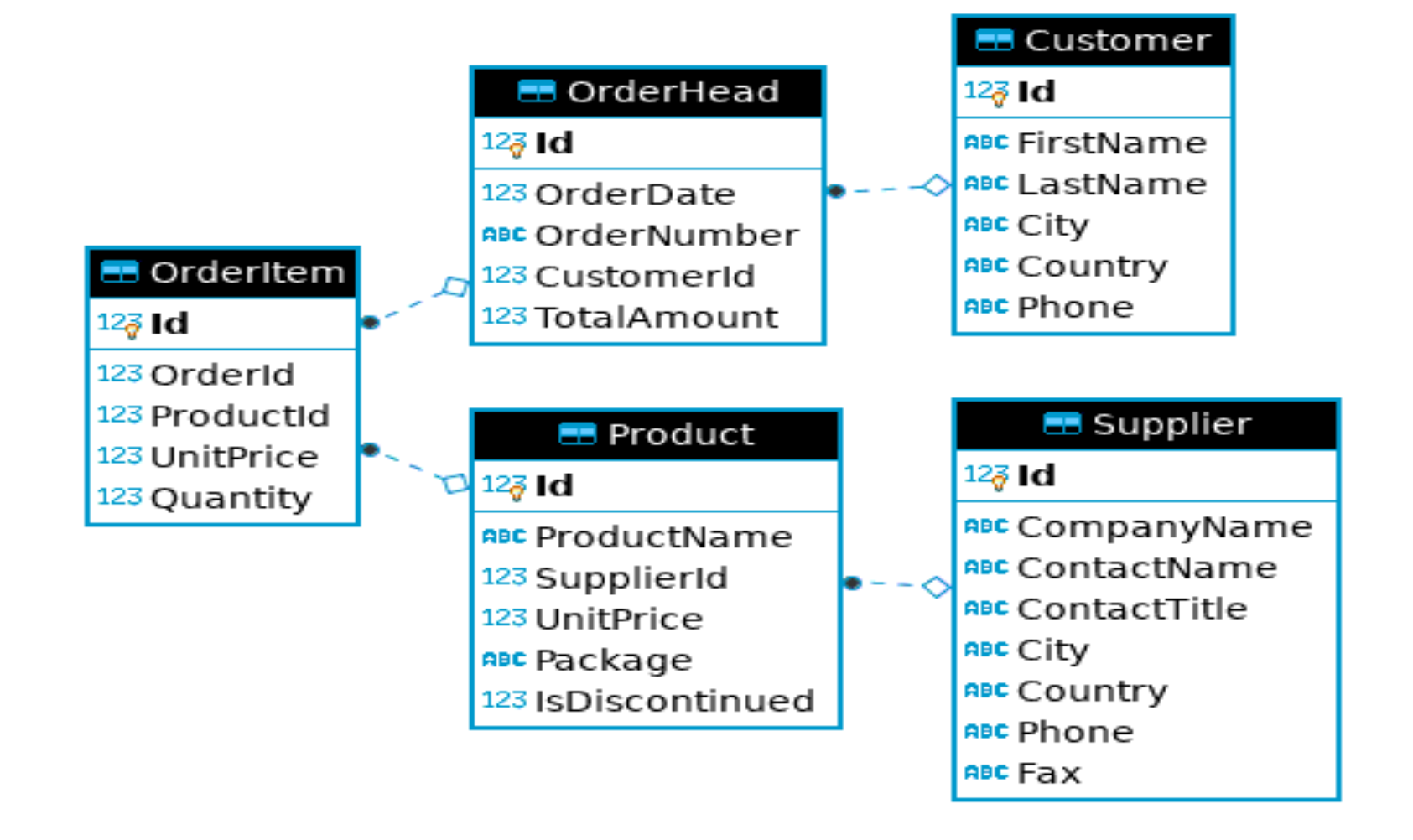

#### Look Into Individual Table – Customer

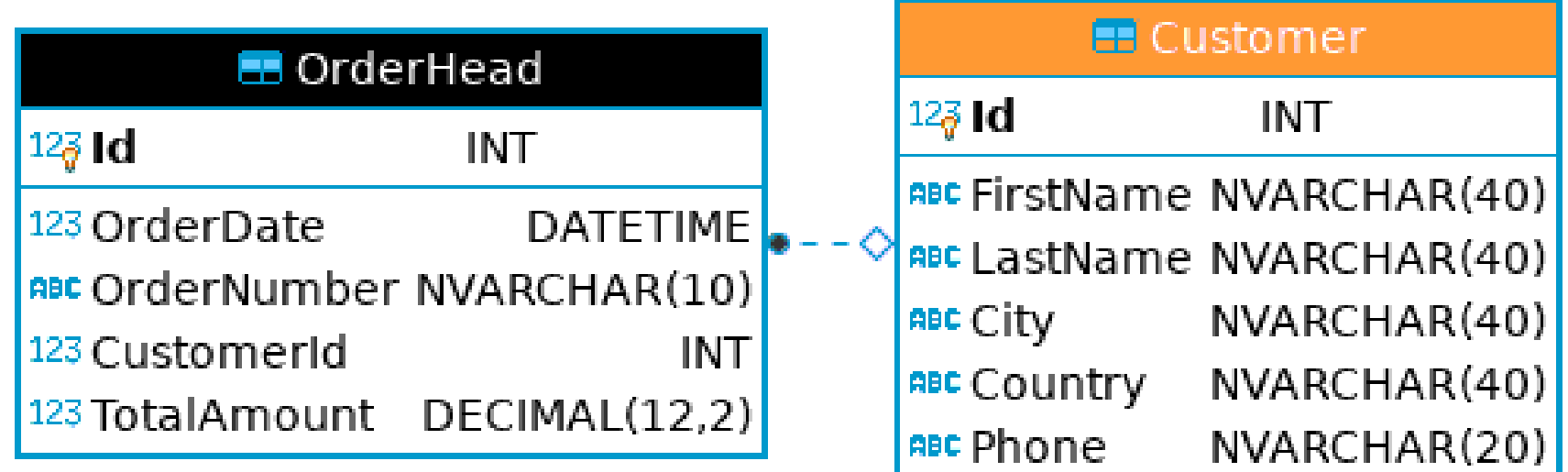

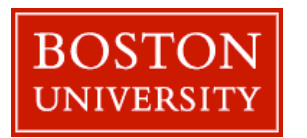

## Look Into Individual Table – Supplier

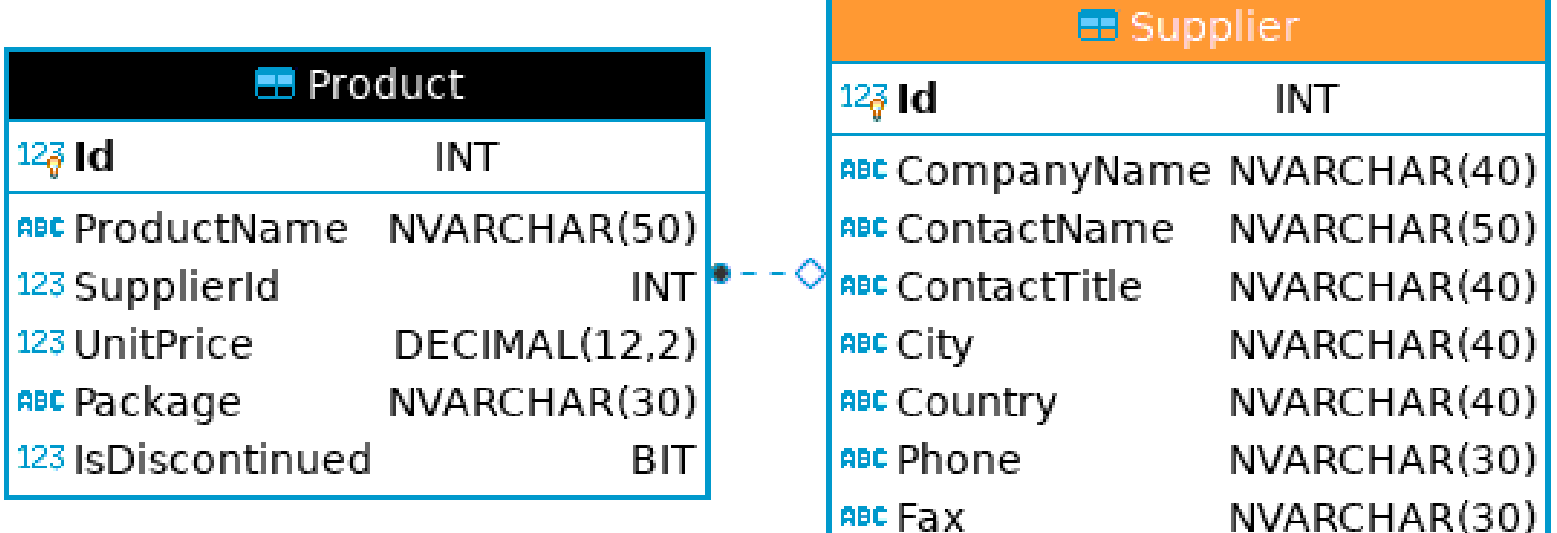

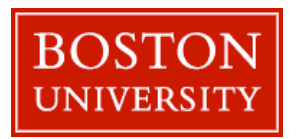

#### Look Into Individual Table – Product

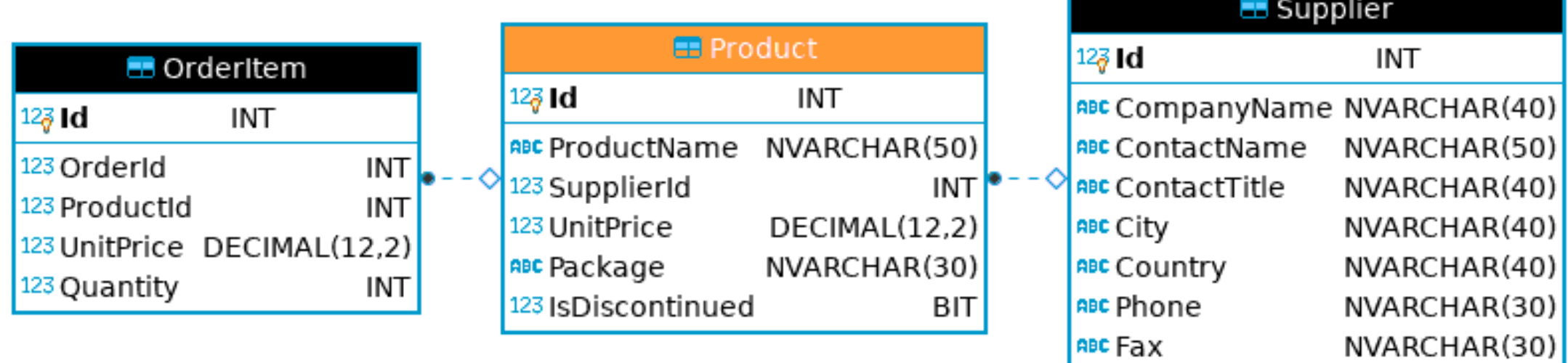

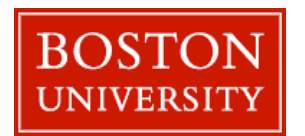

#### Look Into Individual Table – OrderHead

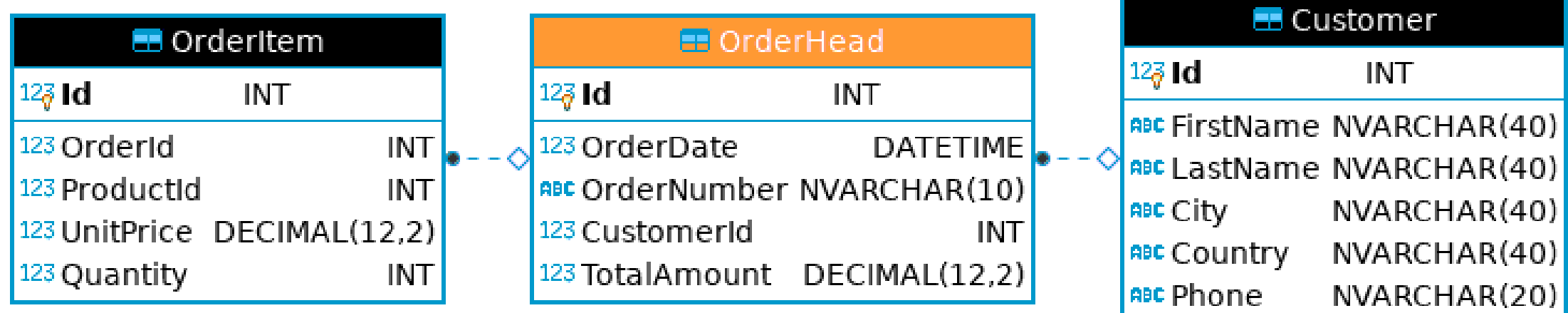

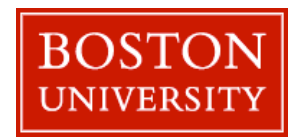

#### Look Into Individual Table – OrderItem

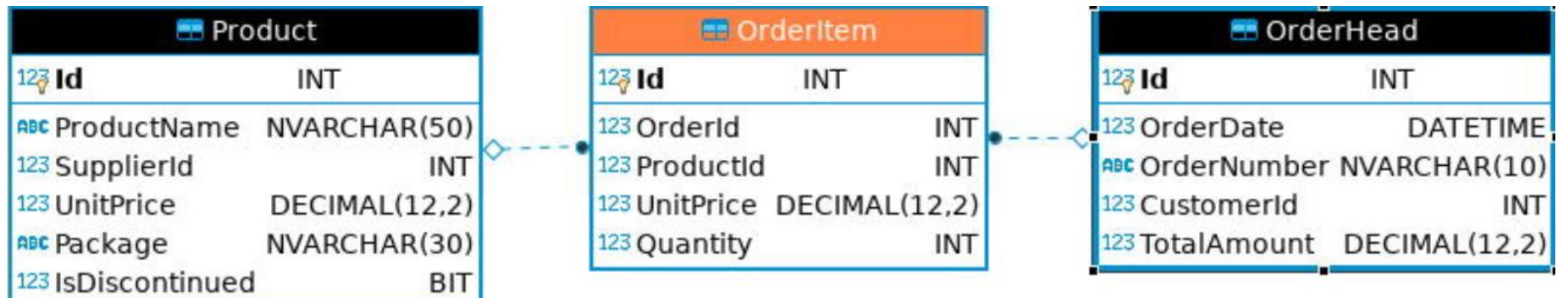

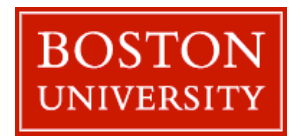

#### *Customer - data view and schema view*

#### Customer

 $\mathcal{A}=\mathcal{A}$  .

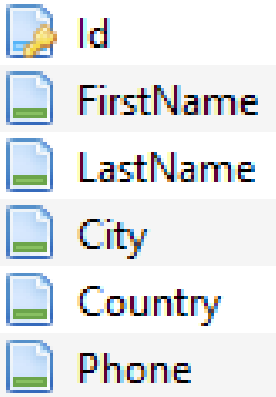

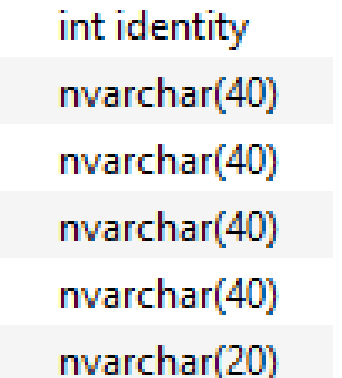

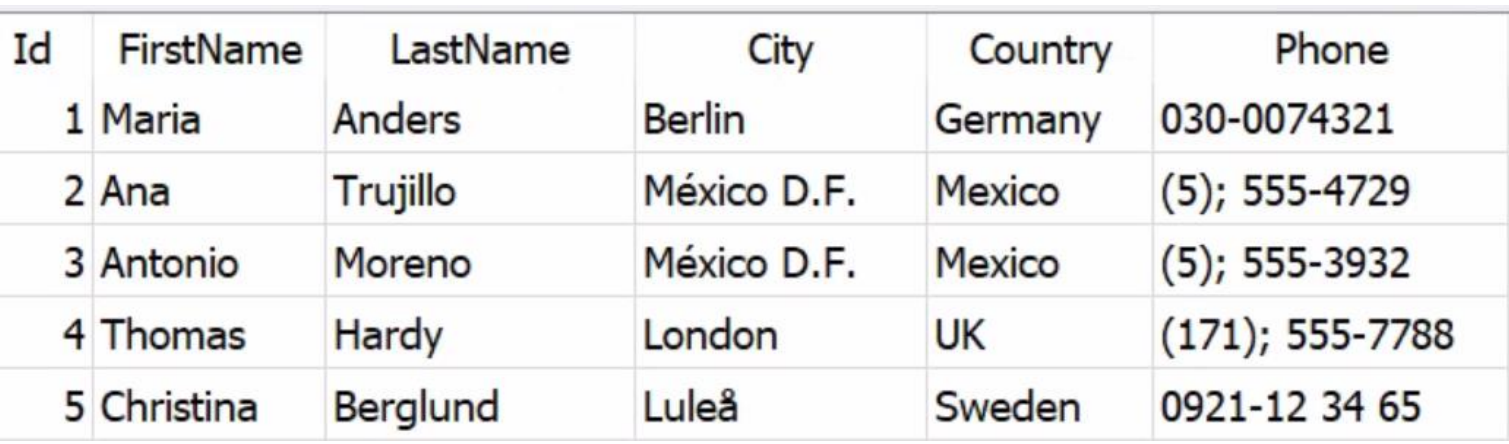

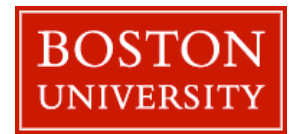

#### OrderHead *- data view and schema view*

#### 匾 OrderHead

 $|d|$ -4 OrderDate OrderNumber Ą,

datetime

int

int identity

nvarchar(10)

 $decimal(12, 2)$ 

CustomerId

**TotalAmount** 

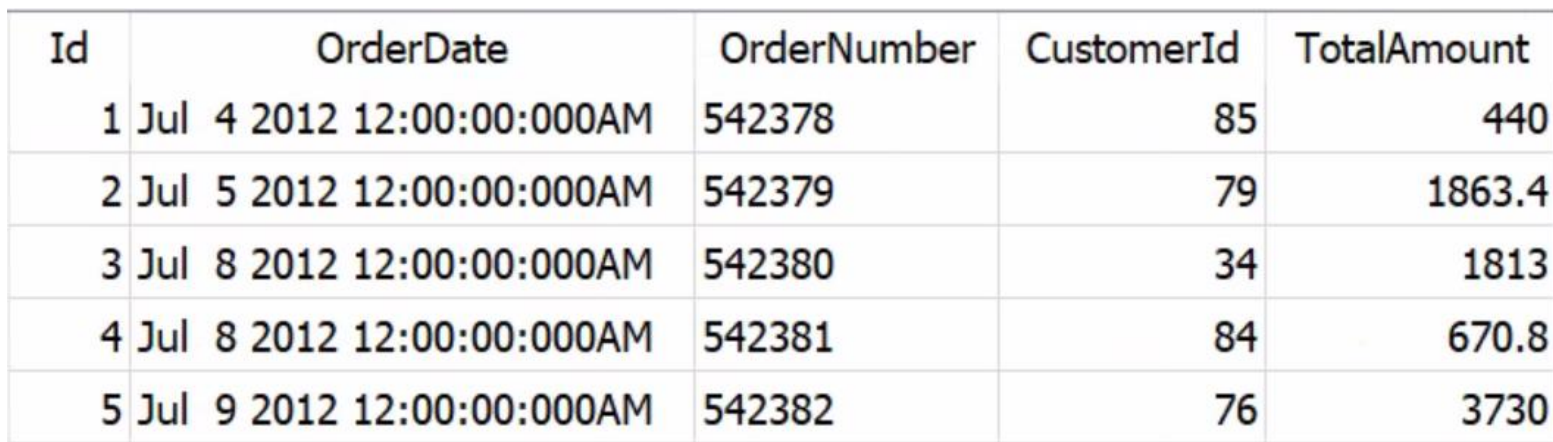

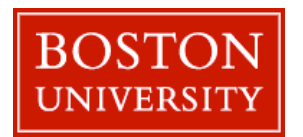

#### OrderItem *- data view and schema view*

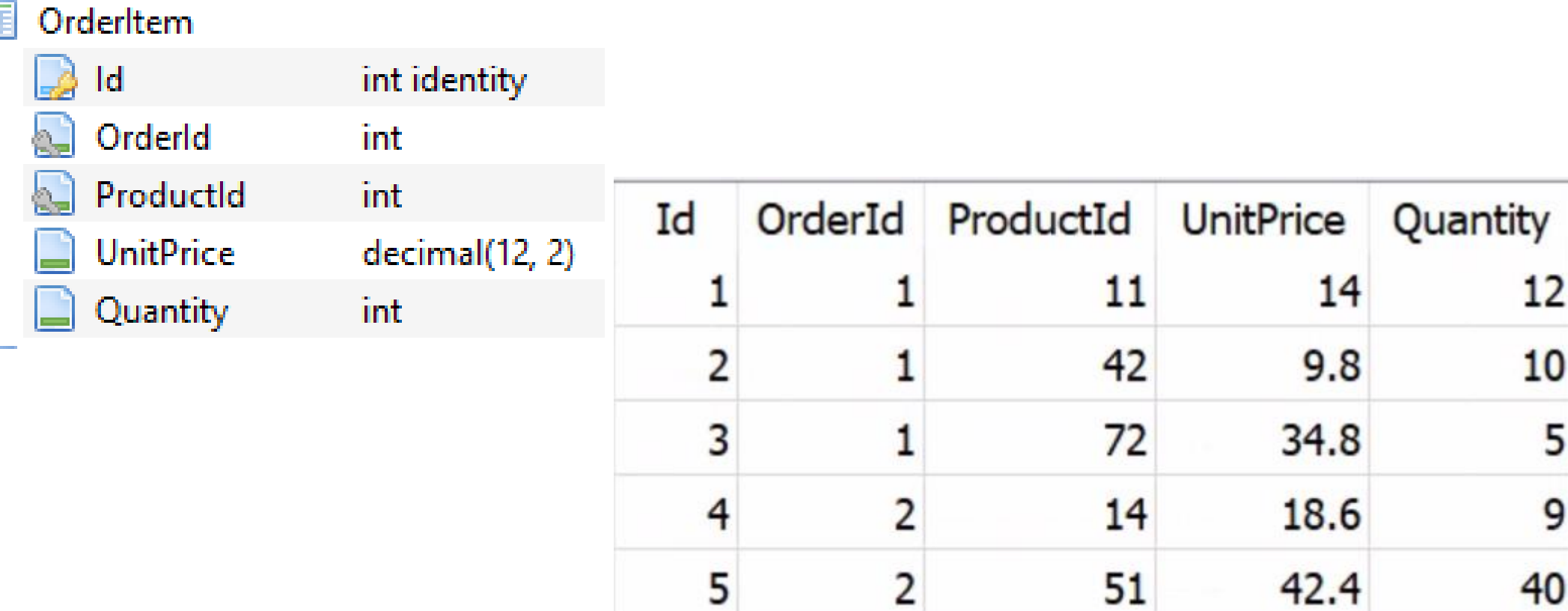

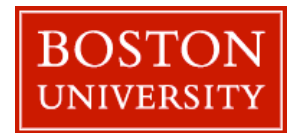

#### Product *- data view and schema view*

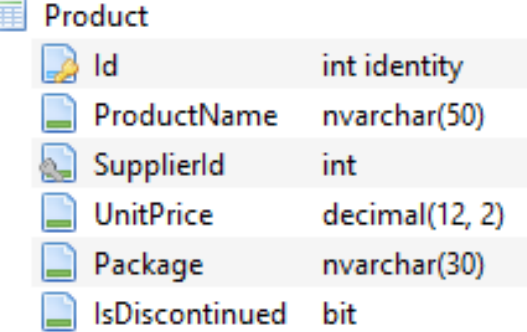

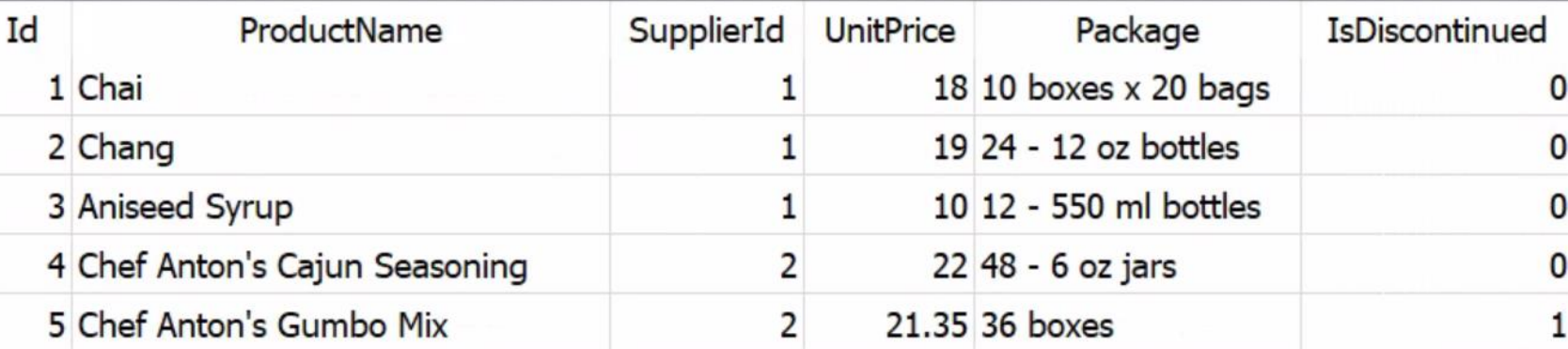

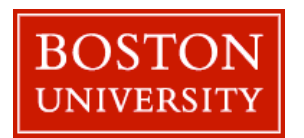

#### Supplier *- data view and schema view*

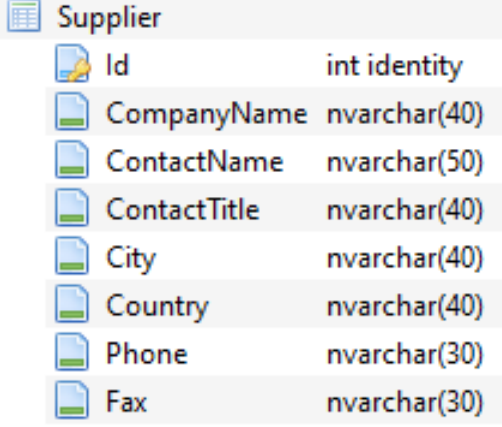

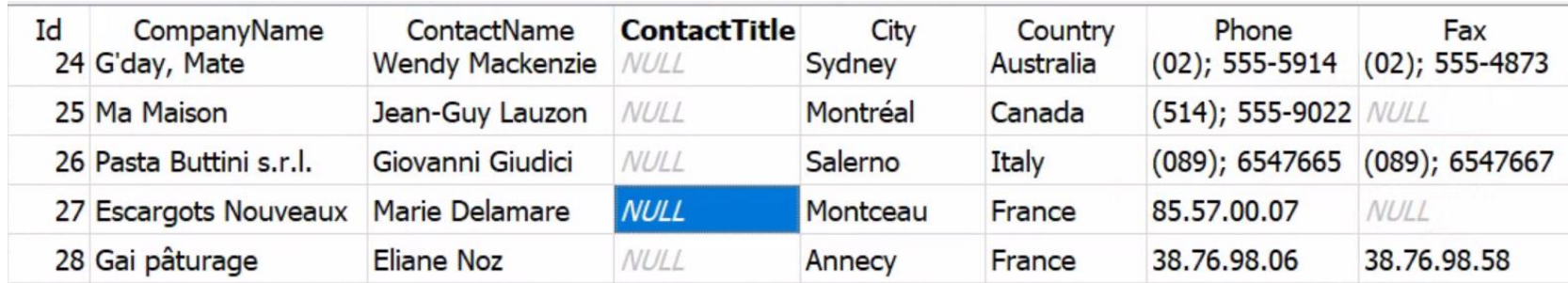

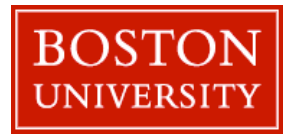

## Tutorial Setup

All the tutorial files can be accessed from: [http://rcs.bu.edu/examples/db/tutorials/intro\\_to\\_SQL/](http://rcs.bu.edu/examples/db/tutorials/intro2SQL/)

You can download all the tutorial materials as one single package, then unzip it: [http://rcs.bu.edu/examples/db/tutorials/intro\\_to\\_SQL/intro\\_to\\_SQL.zip](http://rcs.bu.edu/examples/db/tutorials/intro_to_SQL/intro_to_SQL.zip)

This presentation: presentation/intro2SQL.pdf DB Browser software tool: tutfiles/software/ Tutorial Sample DB: tutfiles/db/sample\_ecomm.db Demo SQL script: tutfiles/sql/ecomm\_demo.sql Python code snipet: codesnippet/sample\_ecomm\_python.py R code snipet: codesnippet/sample\_ecomm\_Rexample.R

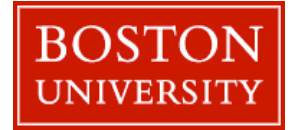

## Some Extra Info

#### The following pages are some extra information you may be interested in

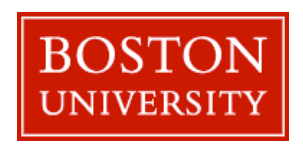

#### Point #1: GUI tool is not the only way!

A GUI tool like DB Browser is not the only way to access databases!

There could be many other ways! The following are the two ways:

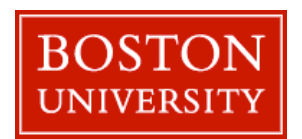

#### SQLite Programming Interface - Python

```
[yshen16@scc-wi2 codesnippet]$ module load python3/3.8.10
[yshen16@scc-wi2 codesnippet]$ ipython
Python 3.8.10 (default, May 3 2021, 17:15:02)
Type 'copyright', 'credits' or 'license' for more information
IPython 7.23.0 -- An enhanced Interactive Python. Type '?' for help.
In [1]: import sqlite3
   \ldots: ecomm = sqlite3.connect('../db/sample ecomm.db')
   \ldots: c = ecomm.cursor()\ldots: id = ('10',)
   \ldots: c.execute('SELECT * FROM customer WHERE id=?', id)
  \ldots: print(c.fetchone())
   \ldots: ecomm.close()
(10, 'Elizabeth', 'Lincoln', 'Tsawassen', 'Canada', '(604); 555-4729')
In [2]: ext()[yshen16@scc-wi2 codesnippet]$|
```
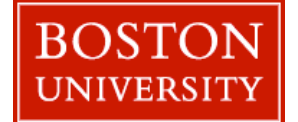

#### SQLite Programming Interface - Python

**Uust run as normal python script:** 

[yshen16@scc-wi2 codesnippet]\$ python sample\_ecomm\_python.py (10, 'Elizabeth', 'Lincoln', 'Tsawassen', 'Canada', '(604); 555-4729') [yshen16@scc-wi2 codesnippet]\$

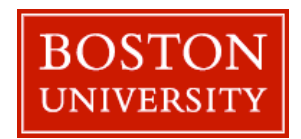

#### SQLite Programming Interface - R

```
Type 'demo()' for some demos, 'help()' for on-line help, or
'help.start()' for an HTML browser interface to help.
Type 'q()' to quit R.
> #load library
> library(RSQLite)
># create connection
> ecomm <- dbConnect(RSQLite::SQLite(), "sample ecomm.db")
> # query data
> result <- dbGetQuery(ecomm, "SELECT * FROM customer WHERE id=?", params=c(10))
> result
 Id FirstName LastName City Country
                                                   Phone
1 10 Elizabeth Lincoln Tsawassen Canada (604); 555-4729
> # disconnect db
> dbDisconnect(ecomm)
> q()
```
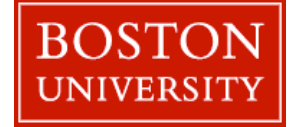

## Point #2: How to Choose Database Tool

- 1. understand the differences among Database Management Systems (DBMSs)
- 2. Analyze Data
	- a. writing DB/reading DB
	- b. frequency
	- c. application domain (real time/transactional) ?
- 3. Budget and Cost
	- a. initial cost
	- **b. maintainence**

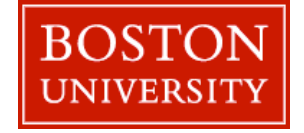

#### Useful Resources:

**• This tutorial materials:** 

<http://rcs.bu.edu/examples/db/tutorials/intro2SQL/>

- W3Schools SQL tutorial: <https://www.w3schools.com/sql/>
- Online cheat sheets:

<https://www.sqltutorial.org/sql-cheat-sheet/>

<https://intellipaat.com/mediaFiles/2019/02/SQL-Commands-Cheat-Sheet.pdf>

■ How to use DB Browser:

<https://datacarpentry.org/sql-socialsci/02-db-browser/index.html>

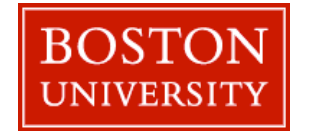

# Thank You !!

Please don't forget to spend some time to give me some feedback at

# <http://rcs.bu.edu/eval>

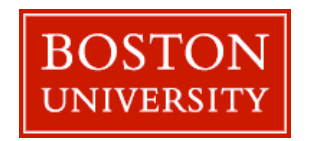

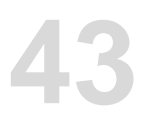